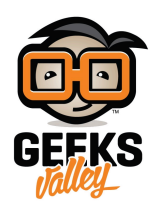

## [اردوينو – الدرس السابع عشر – المحرك الخطوي](https://geeksvalley.com/en/tutorial/arduino-lesson-17-stepper-motor/) [Stepper](https://geeksvalley.com/en/tutorial/arduino-lesson-17-stepper-motor/) [Motor](https://geeksvalley.com/en/tutorial/arduino-lesson-17-stepper-motor/)

مقدمة

محرك Stepper motor ويدعى بالعربية المحرك الخطوي (محرك خطوة بخطوة) وهو محرك كهربائى يستخدم فى الآلات الصغيرة التي تحتاج لدقة في التحكم مثل الطابعة وقاطع الليزر .. الخ

من أهم مميزات هذا المحرك الخطوي هو انه يمكنه التحكم فى عدد وسرعة جوراته وزاوية التوقف بدقة.

فى هذا الدرس ستتعلم كيفية التحكم بالمحرك الخطوي stepper motor عبر الأردوينو ورقاقة التحكم L293D والتي استخدمناها [بالدرس السادس عشر](https://geeksvalley.com/tutorial/arduino-lesson-16-motor-reverse/?view=all).

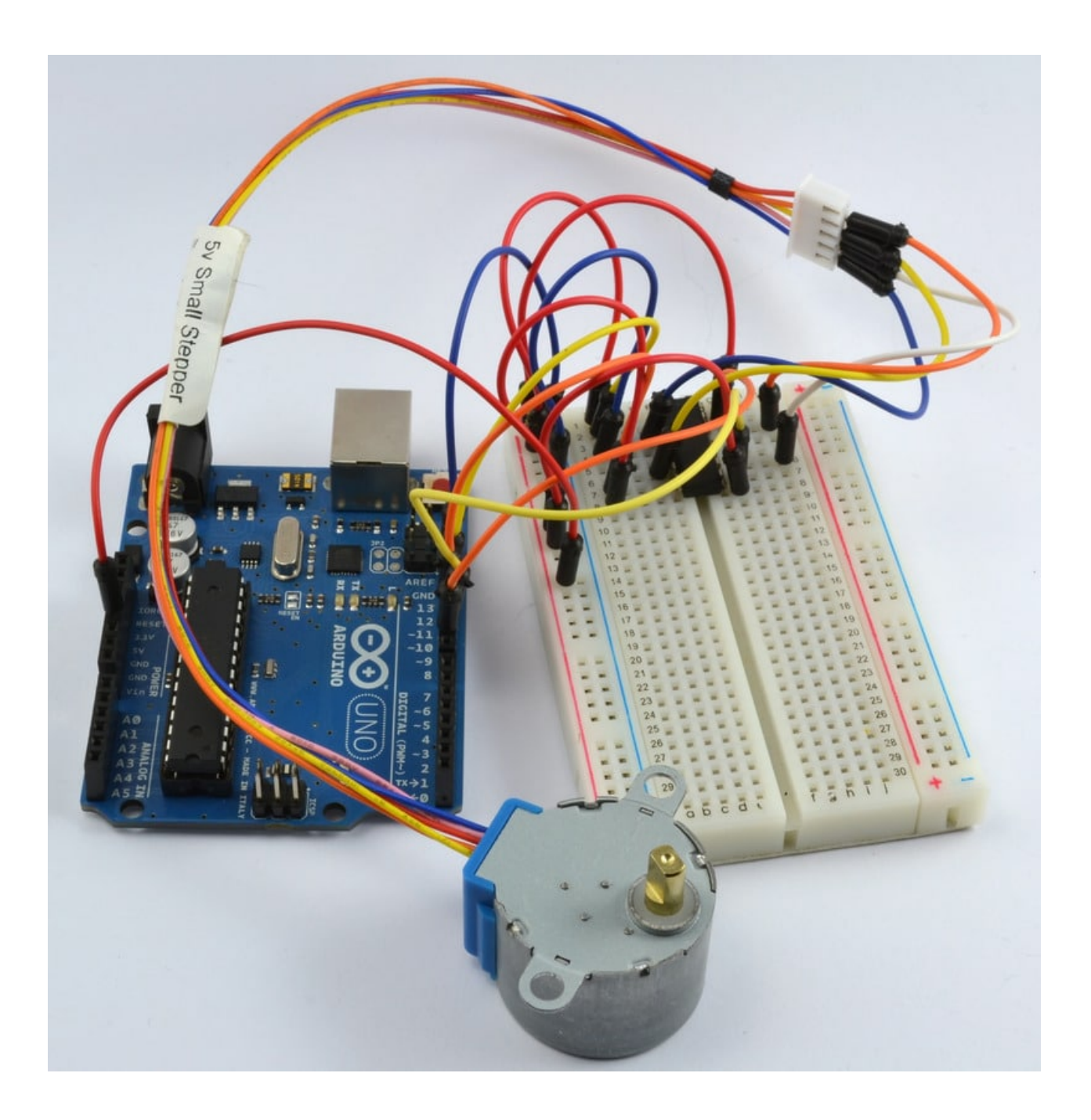

المواد والأدوات

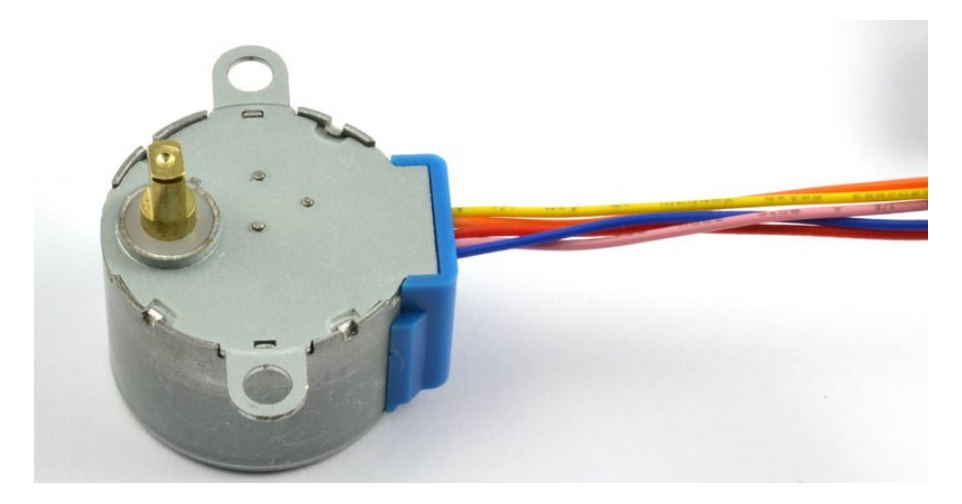

1× [المحرك الخطوي](https://geeksvalley.com/product/stepper-motor-5v-dc/) (SV Stepper Motor)

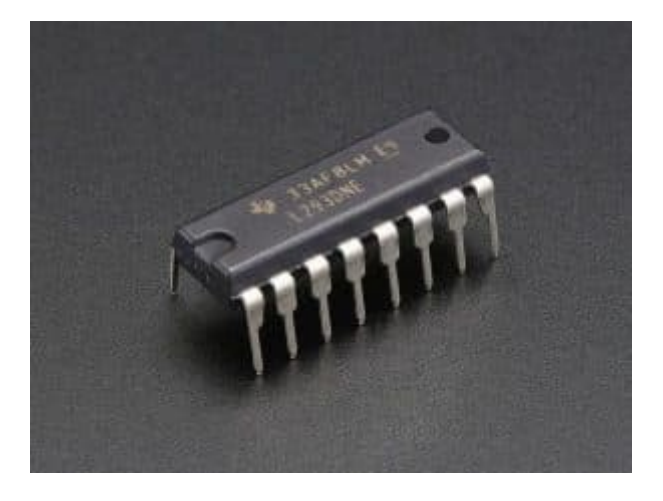

 $\pm 1$ × دائرة متكاملة للتحكم بالمحرك(Dual H-Bridge L293D)

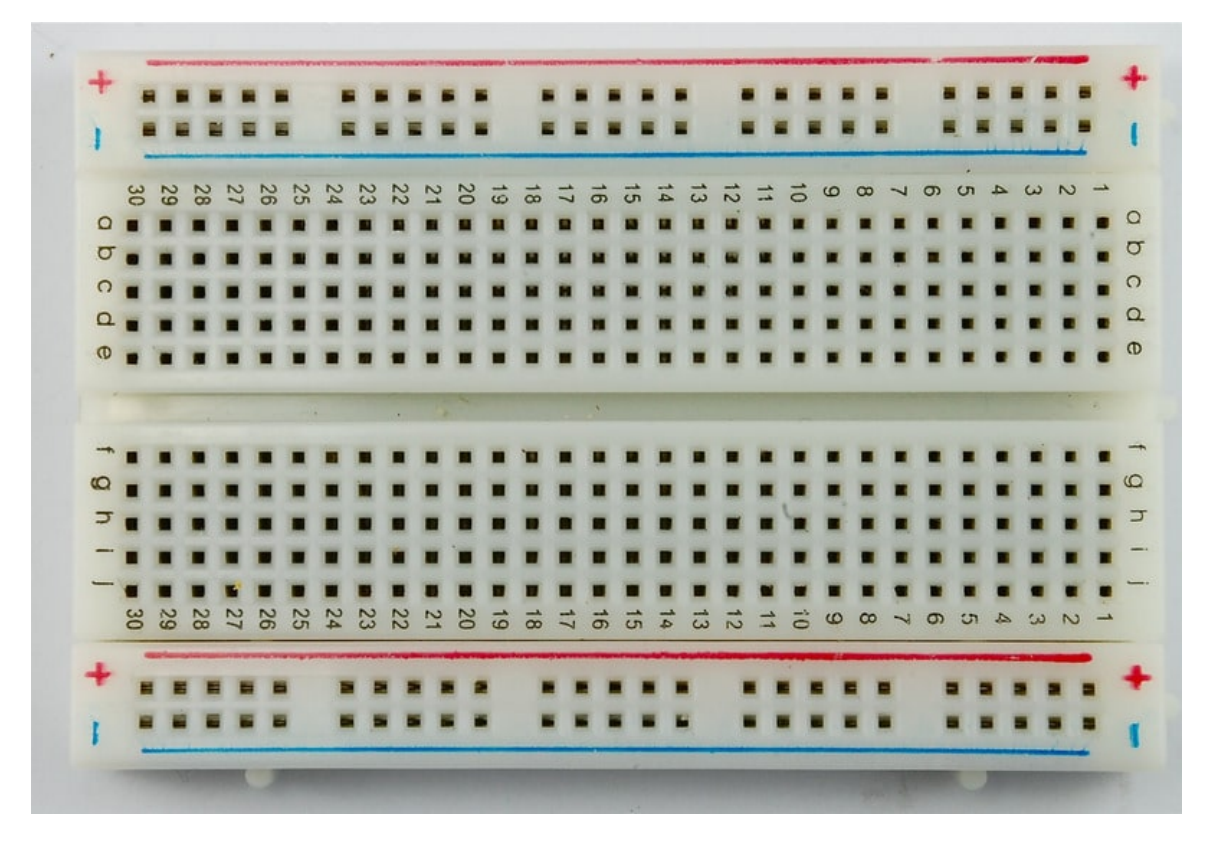

1× [لوحة التجارب](https://geeksvalley.com/product/half-size-breadboard/) (Half-size Breadboard)

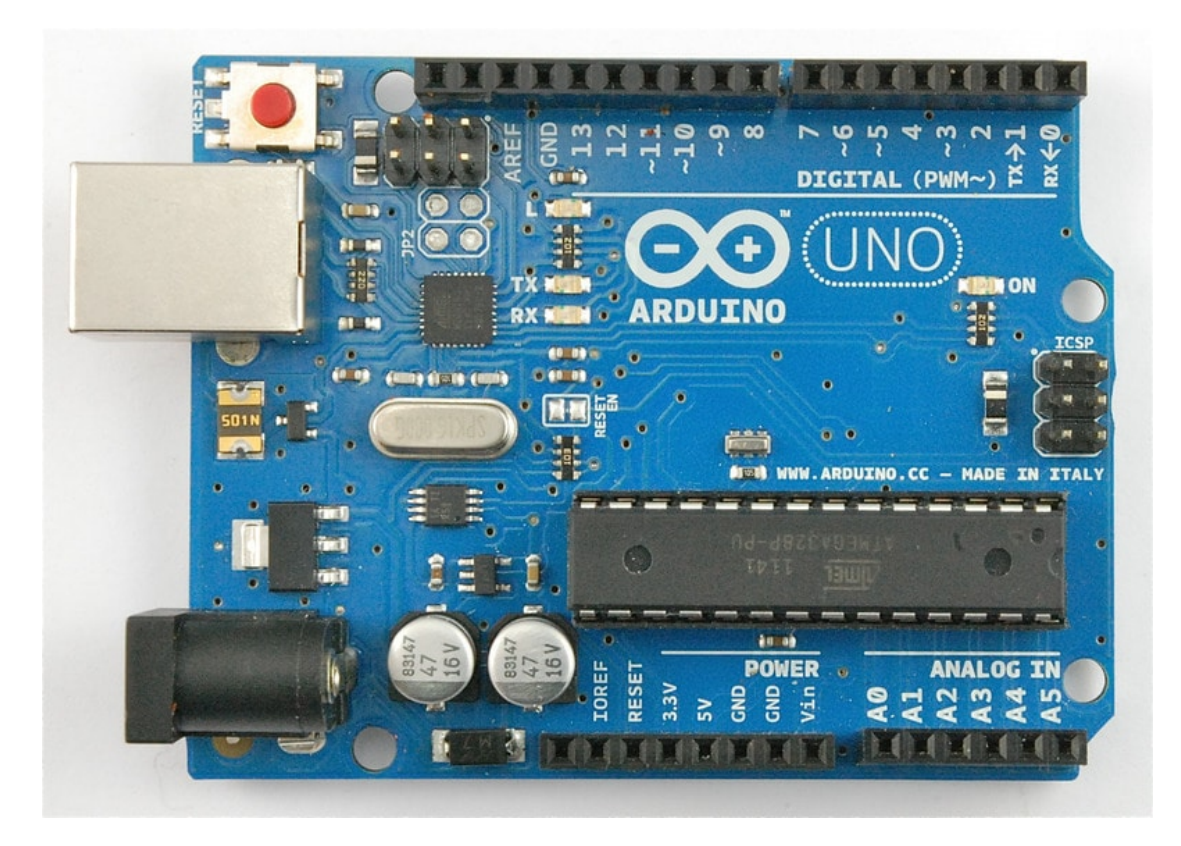

1× [اردوينو اونو](https://geeksvalley.com/product/arduino-uno-r3-atmega328/)

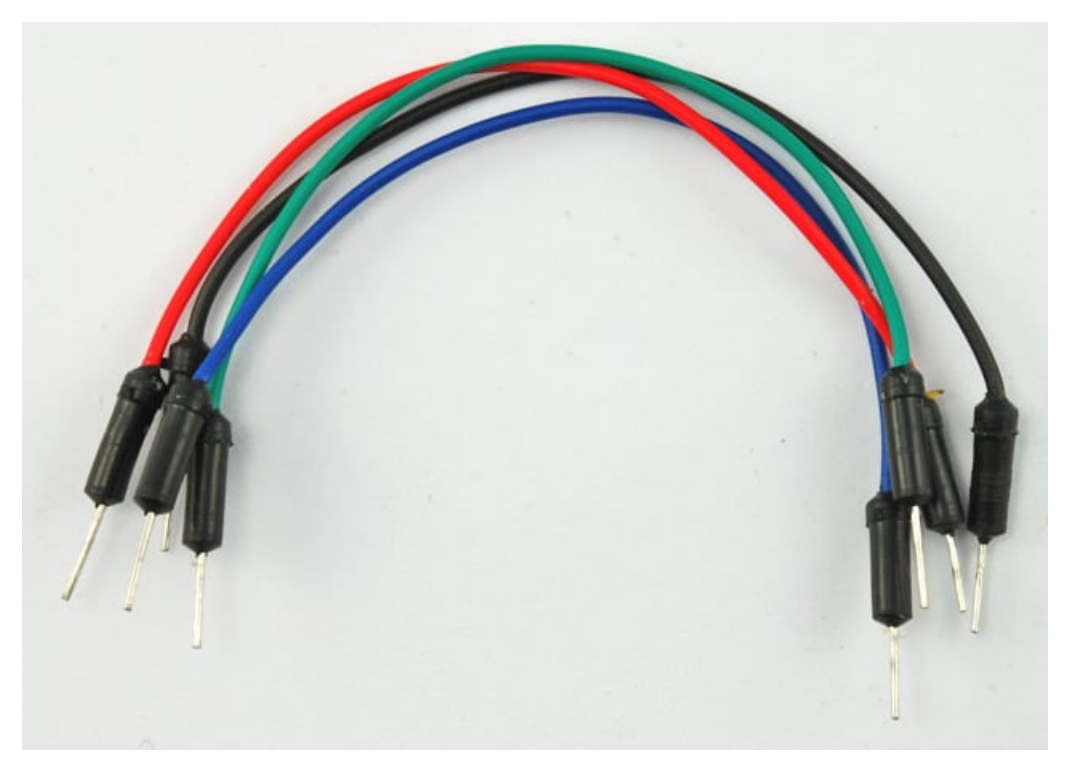

[حزمة أسلاك توصيل \(ذكر‐ذكر\)](https://geeksvalley.com/product/jumper-wires-male-male/)

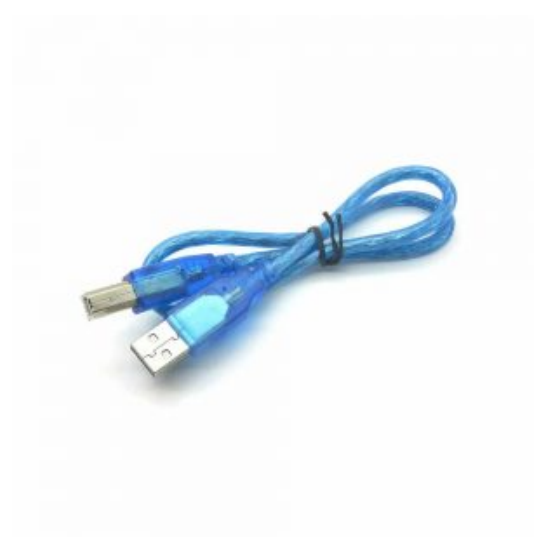

1× [سلك اردوينو](https://geeksvalley.com/product/a-b-usb-cable/)

## توصيل الدائرة

محرك motor stepper لديه 5 اسلاك ، كما سنقوم باستخدام رقاقة D293L كاملة هذه المرة .

لاستخدام المحرك الخطوي بالمشروع يمكن استخدام اسلاك jumper wires وربطها بالمحرك عبر المقبس الموجود بنهاية اسلاكه الخمسة حتى تتمكن مر توصيله بلوح التجارب.

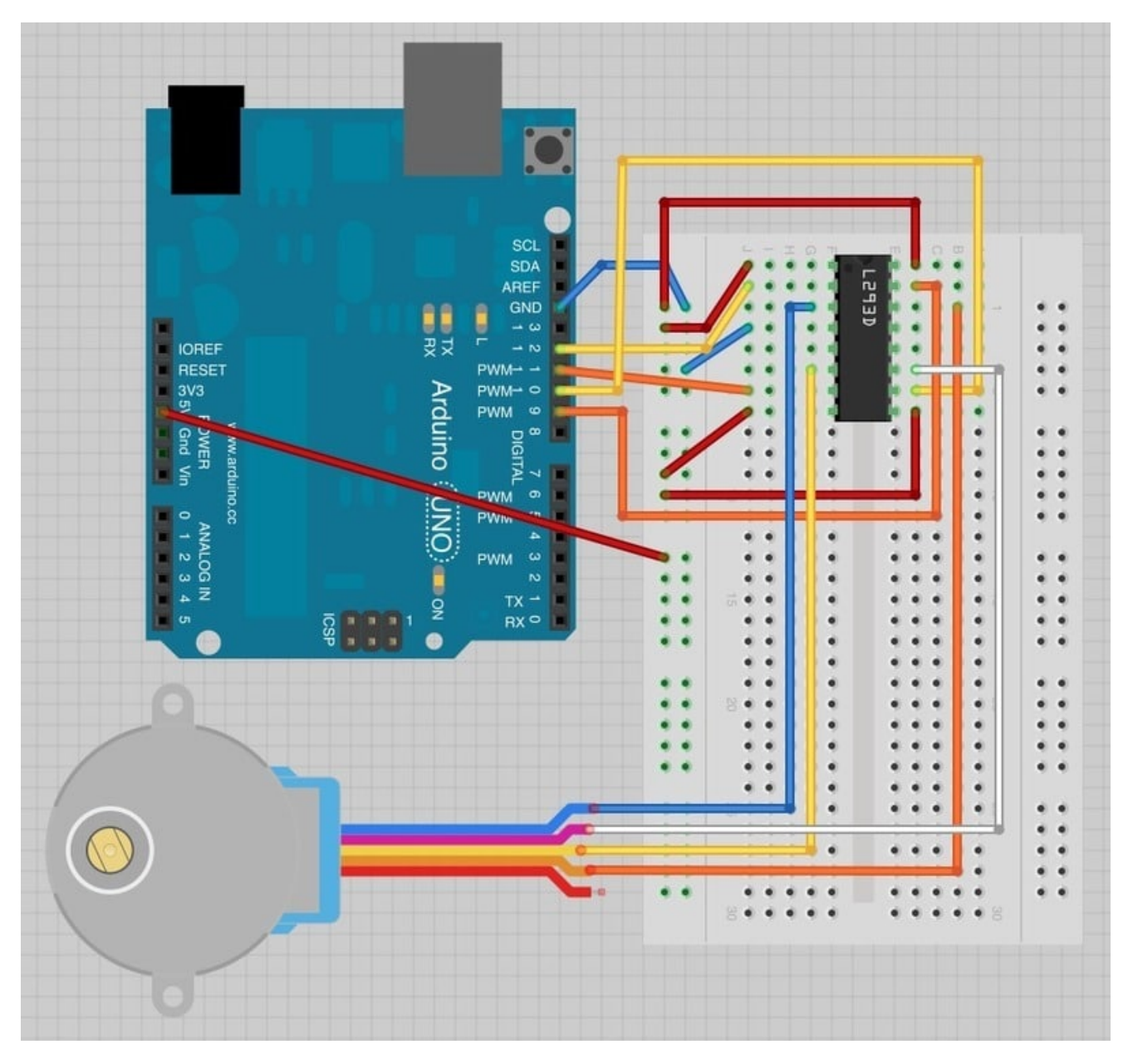

لاحظ أن السلك الأحمر للمحرك لايتم ربطه بأي شء.

## الكود البرمجي

الكود التالي يستخدم شاشة الاتصال التسلسلي serial monitor ، لذلك بعد رفع الكود على الاردوينو وتشغيله ، قم بفتح شاشة الاتصال التسلسل Monitor Serial وقم بإدخال رقم الخطوات 'steps'.

جرب ادخال القيمة 500 ، هذا سيجعل المحرك يدور حتى درجة 360 درجة. قم بإدخال القيمة –500 وسيقوم المحرك بالدوران بشكل عكسى.

#include <Stepper.h>  $int$  inlPin = 12;  $int$  in2Pin = 11;  $int$  in3Pin = 10;  $int$  in4Pin = 9; Stepper motor(512, in1Pin, in2Pin, in3Pin, in4Pin);

```
void setup()
}
  pinMode(in1Pin, OUTPUT);
  pinMode(in2Pin, OUTPUT);
  pinMode(in3Pin, OUTPUT);
  pinMode(in4Pin, OUTPUT);
  while (!Serial);
  Serial.begin(9600);
  motor.setSpeed(20);
{
void loop()
}
  if (Serial.available())
  } 
    int steps = Serial.parseInt();motor.step(steps);
  { 
{
```
كما تلاحظ يوجد مكتبة برمجية خاصة لدعم محرك stepper motor مما يجعل استخدام المحرك سهل جداً.

بعد اضافة متبة 'stepper 'البرمجية ، يتم تعريف المنافذ '4in' – '1in'.

Stepper motor(768, in1Pin, in2Pin, in3Pin, in4Pin);

العامل المدخل الأول هو عبار عن عدد الخطوات 'steps 'الت سينفذها المحرك.

بعد ذلك يقوم متحكم الأردوينو بإنتظار الأرقام المقترحة للادخال من خلال الاتصال التسلسلي Serial Monitor.

أخيراً ، الأمر التال يقوم بتحديد السرعة للمحرك.

```
motor.setSpeed(10);
```
دالة loop واضحة ، حيث ينتظر الرقم المدخل (كنص) من خلال الاتصال التسلسل Monitor Serial ويتم تحويل النص لرقم عبر استخدام 'parseint'. بعد ذلك يتم توجيه المحرك الخطوي بعدد خطوات الحركة.

## المحرك الخطوي Motor Stepper

المحرك الخطوي Stepper motor يستخدم تروس والمغناطيس الكهربائى لدفع التروس خطوه بخطوه.

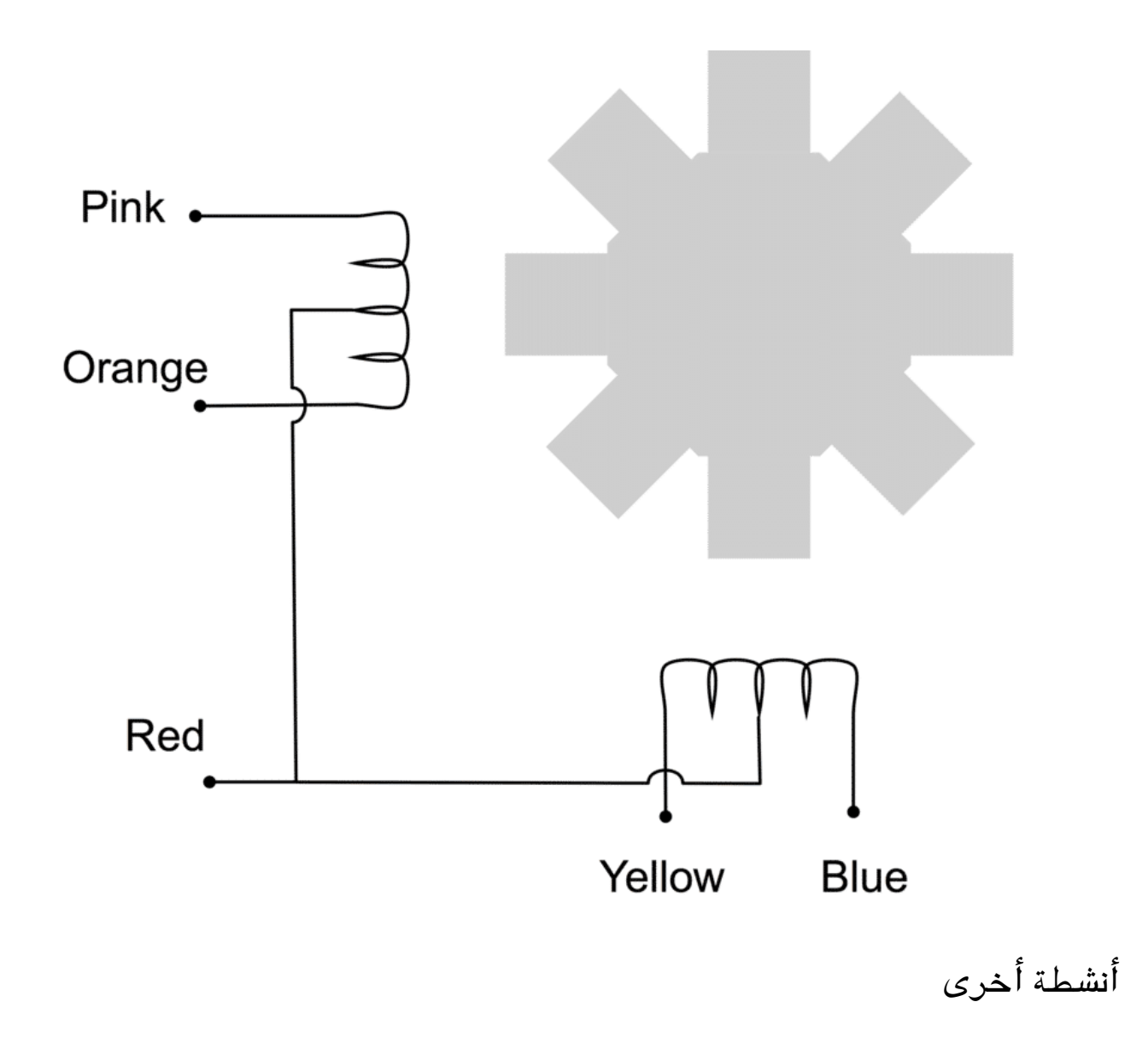

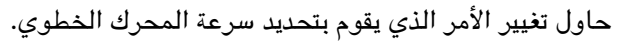

motor.setSpeed(20);

=قم بالتلاعب بالقيم والأسلاك لتتعرف عل تأثير التغيرات الت قمت بها بالتجربة.